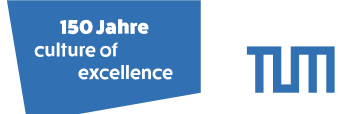

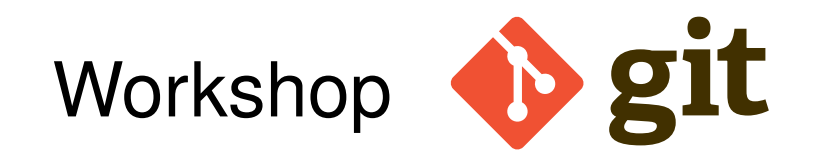

#### **Fabio Gratl**

Technical University of Munich Faculty of Informatics Chair of Scientific Computing in Computer Science (SCCS) TU Kaiserslautern, 12.10.2018

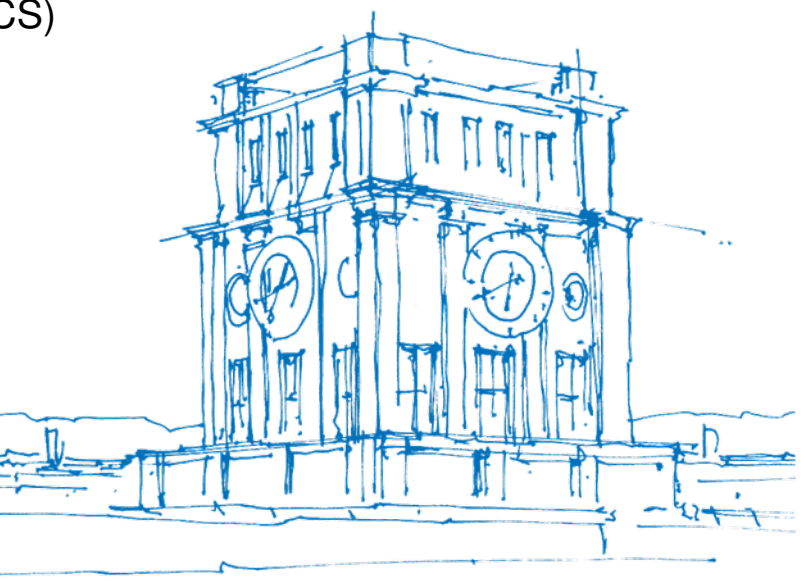

Tury Uhrenturm

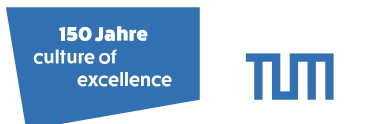

## What is git?

• Officially:

git - the stupid content tracker

- Distributed Version Control System (DVCS)  $\Rightarrow$  local + remote repository!
- <git-scm.com>

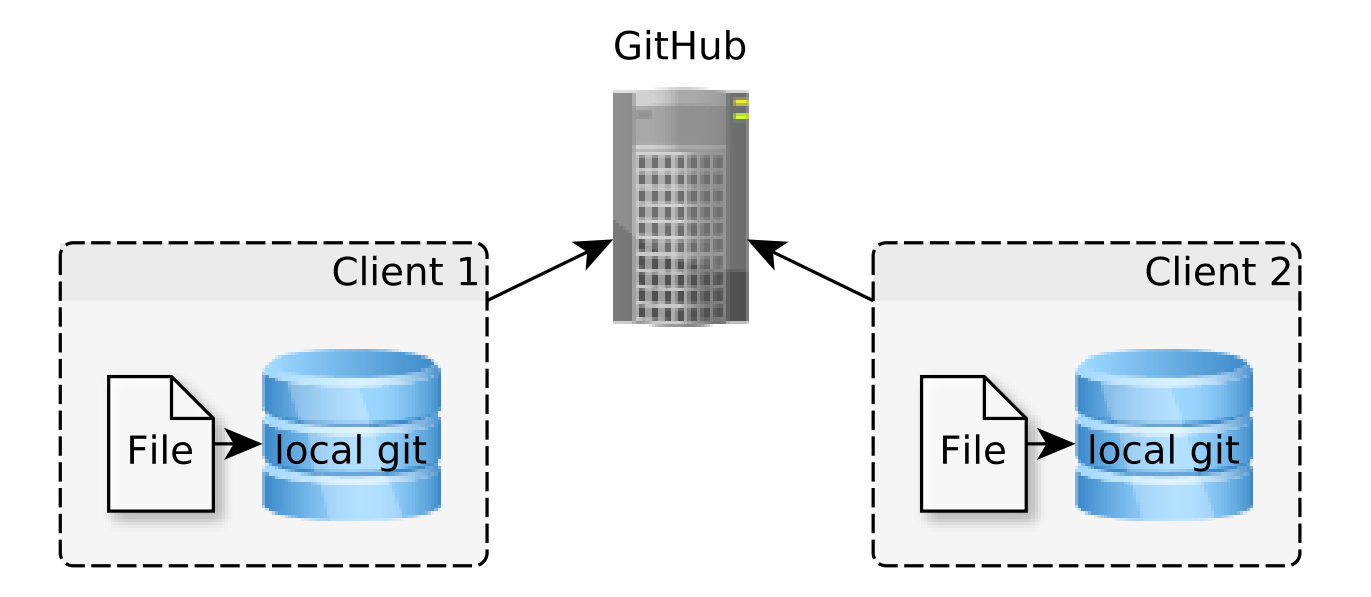

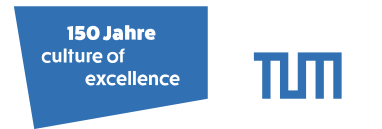

## Getting help

- Manpages: man git, man gittutorial, man giteveryday
- Built-in help: git help \$COMMAND (same as man git-\$COMMAND)
- GUI tools for all platforms exist (but not covered here).
- IDEs can handle git (eclipse, intelliJ, CLion...)

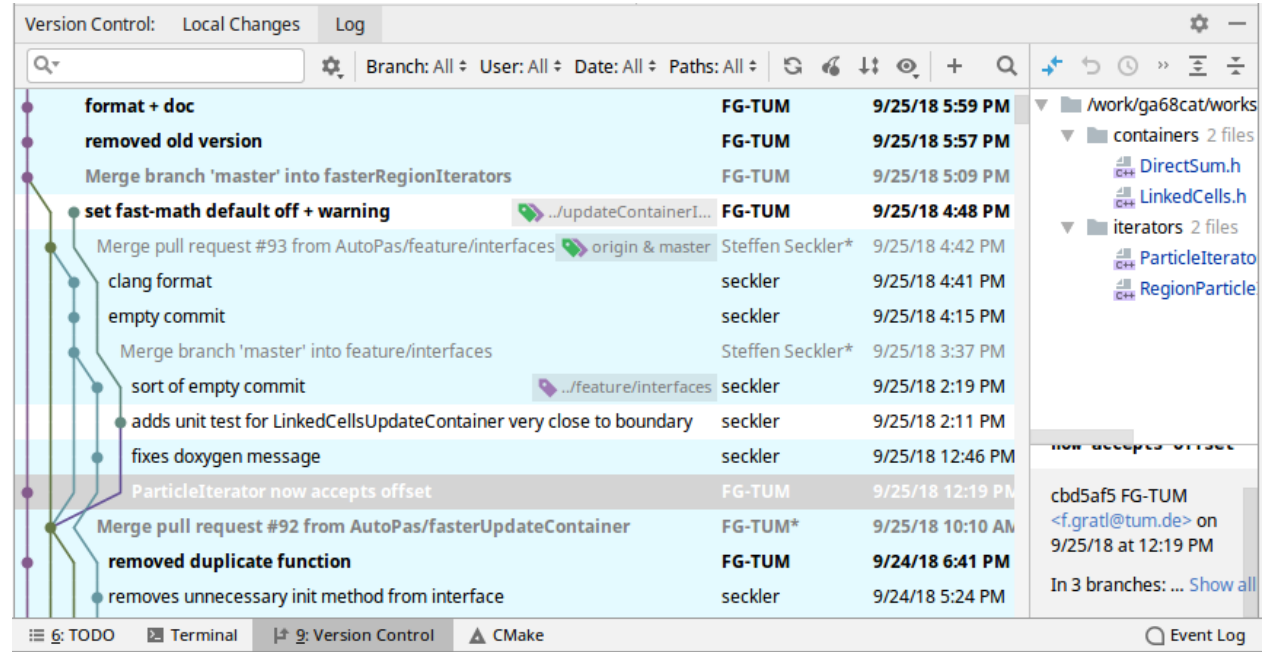

M. Sc. Fabio Gratl | Technical University of Munich | Boltzmann Zuse Society 3

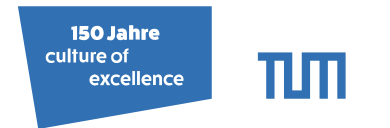

d→ < ミ → < ミ

## A new repository (GitHub)

• Create a new repository on GitHub or look for one you like.

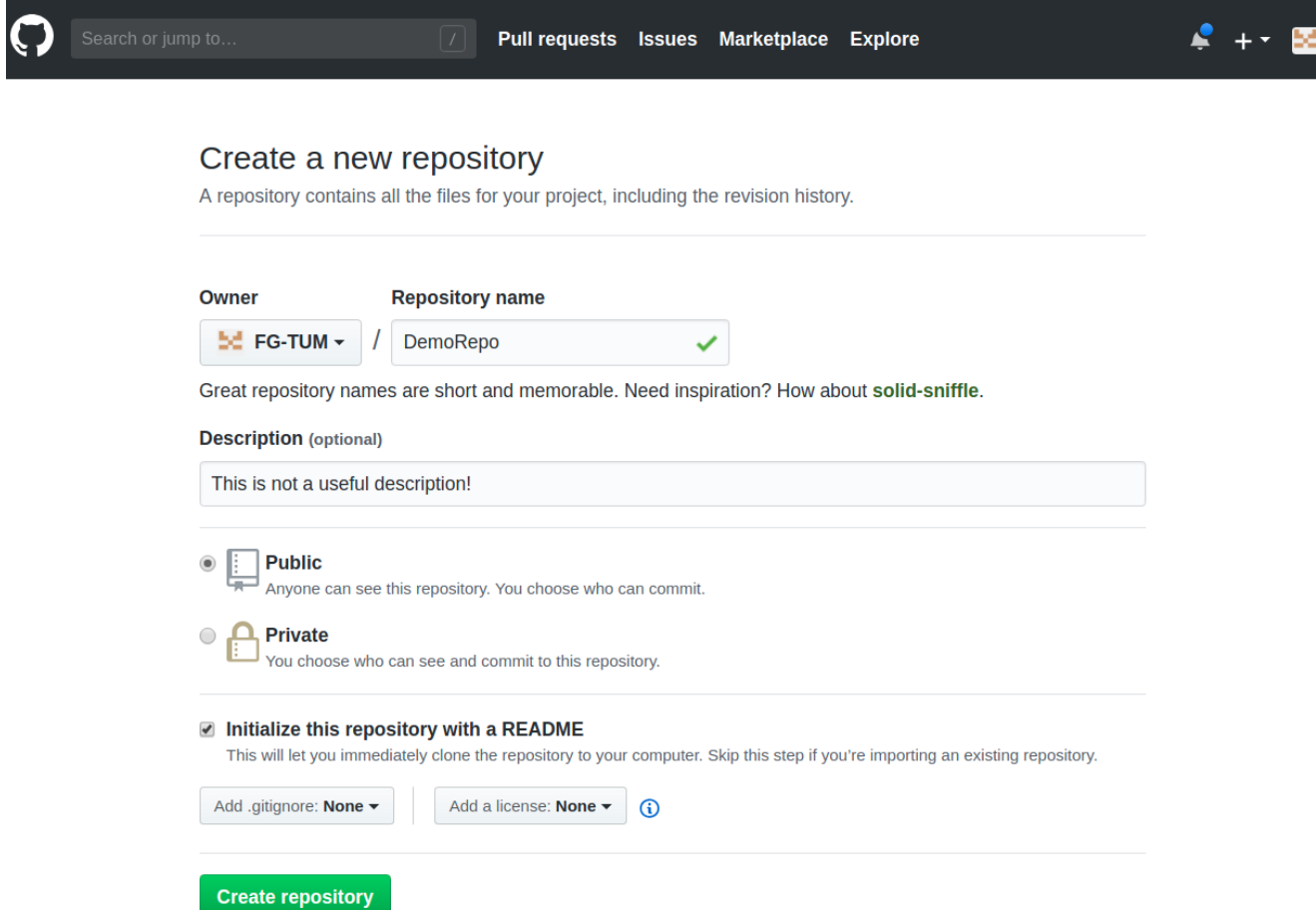

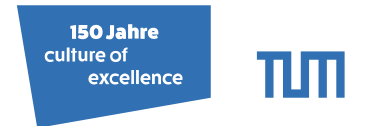

 $\leftarrow$ 

Ð

## A new repository (GitLab)

• Create a new repository on GitLab or look for one you like.

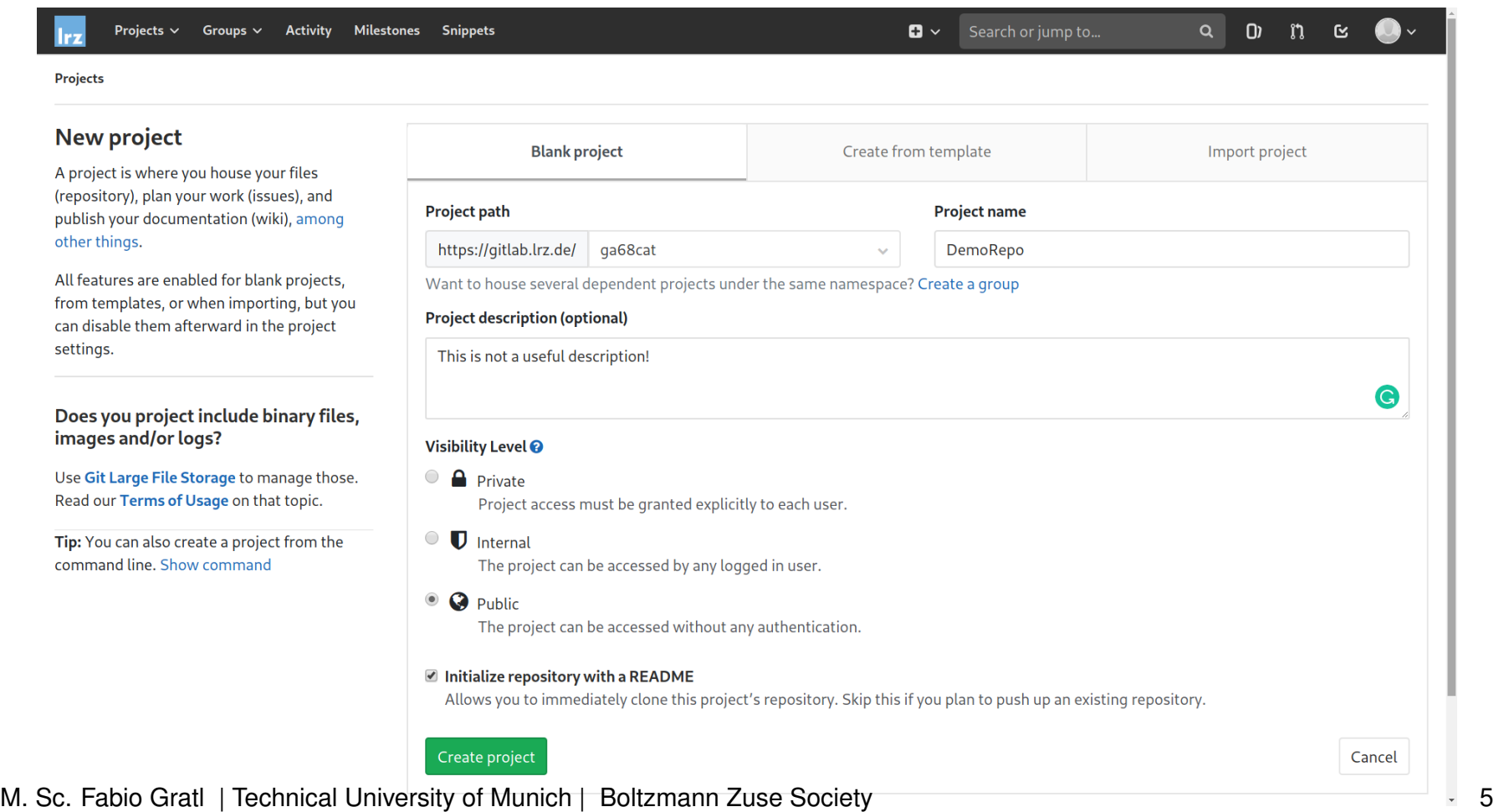

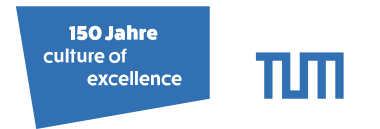

冊

## Bring it on your machine (GitHub)

• Clone via ssh (requires public-key upload<sup>1</sup>) or https.

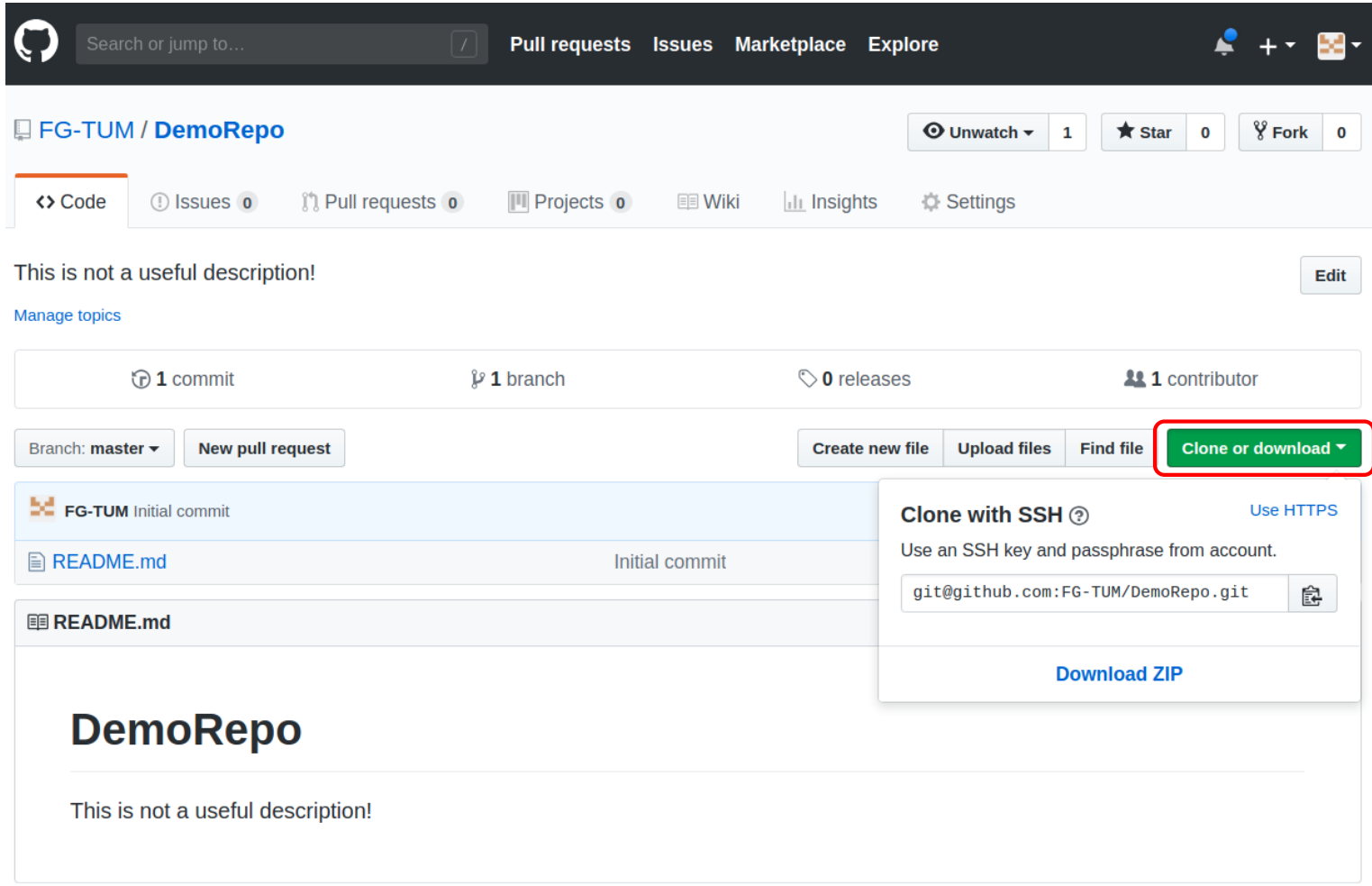

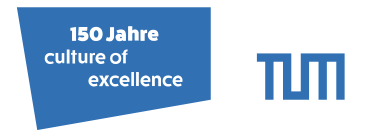

 $4.33 \times 4.3$ 

同

## Bring it on your machine (GitHub)

• Clone via ssh (requires public-key upload<sup>1</sup>) or https.

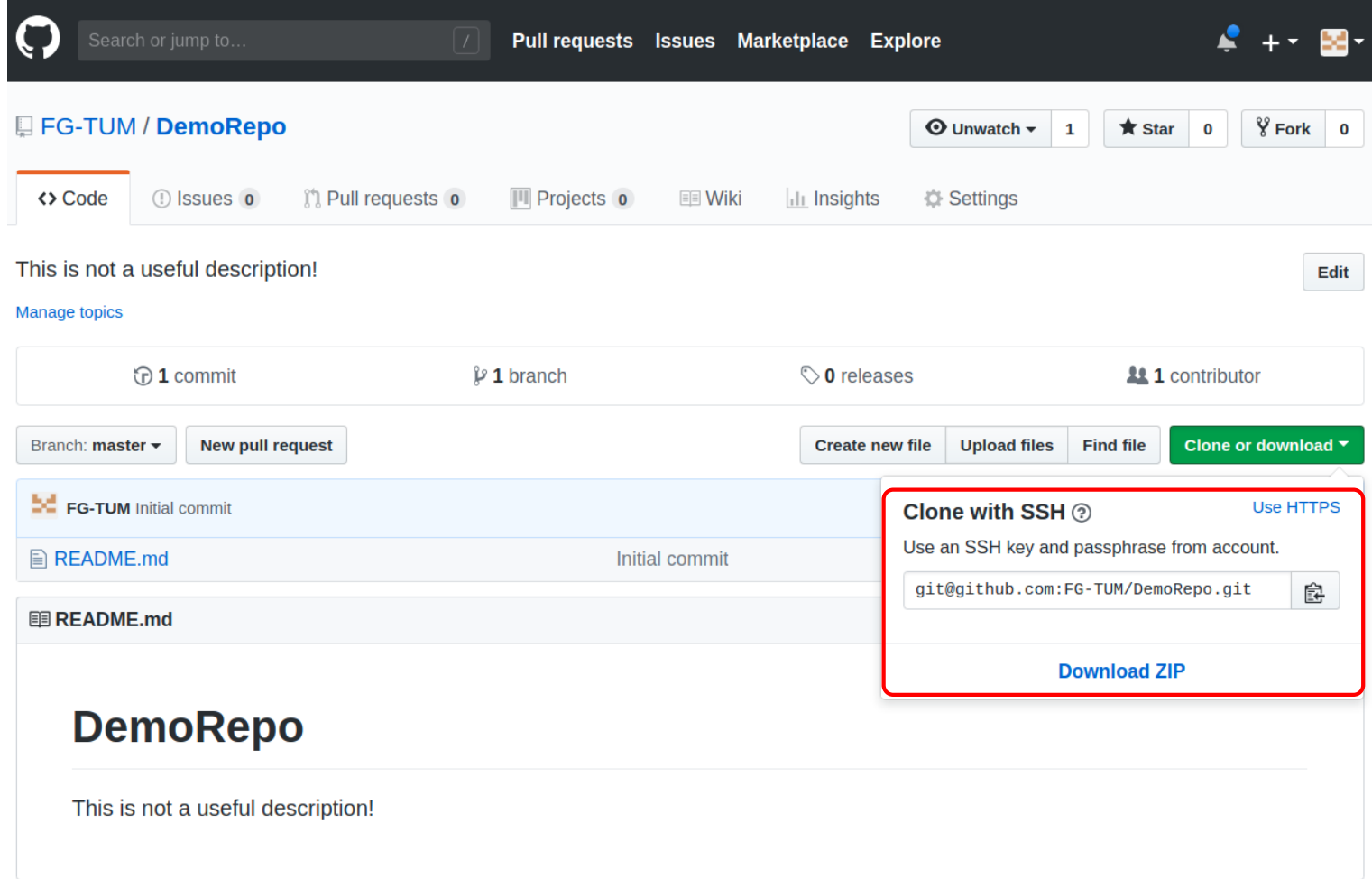

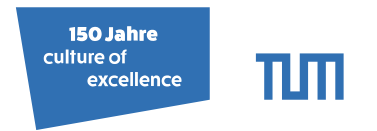

冎

## Bring it on your machine (GitLab)

• Clone via ssh (requires public-key upload<sup>2</sup>) or https.

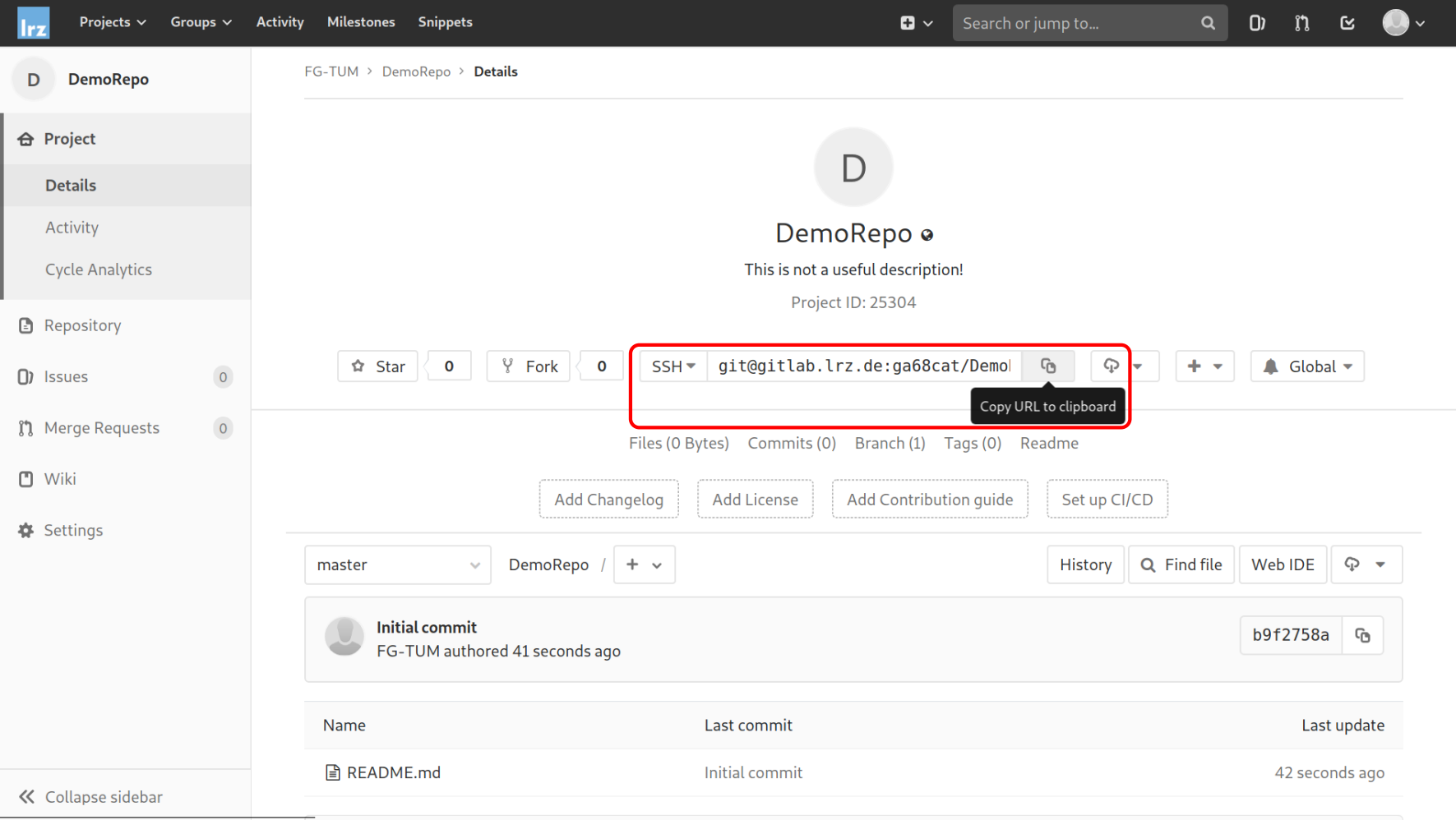

<sup>2</sup><https://docs.gitlab.com/ee/ssh/>

M. Sc. Fabio Gratl | Technical University of Munich | Boltzmann Zuse Society 7

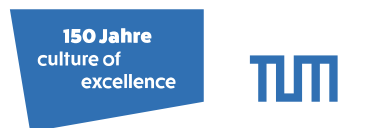

## Bring it on your machine

**git clone** <repository> [<directory >]

- Copies remote repository to local machine.
- Fetches all branches.
- Requires target folder to be empty!

#### Example:

- <sup>1</sup> **~\$** git clone git@gitlab.lrz.de:ga68cat/DemoRepo.git
- <sup>2</sup> Cloning into 'DemoRepo'...
- <sup>3</sup> **~\$** cd DemoRepo
- <sup>4</sup> **~/DemoRepo\$** ls −a
- <sup>5</sup> . .. .git README.md

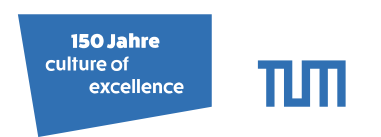

#### Gaining Overview **git status**

- Show status of current working copy.
- List modifications, new files, deletions, merge conflicts...
- Always provides hints what to do! (not shown here)

#### Example:

- <sup>1</sup> **~/DemoRepo\$** git status
- <sup>2</sup> On branch master
- <sup>3</sup> Your branch is up−to−date with 'origin/master'.
- <sup>4</sup> nothing to commit, working directory clean
- <sup>5</sup> **~/DemoRepo\$** git log −1
- <sup>6</sup> commit 139e2f8be08bb6fba96b27fd30f31008880584d4
- <sup>7</sup> Author: FG−TUM <FG−TUM@users.noreply.github.com>
- <sup>8</sup> Date: Fri Oct 5 11:52:47 2018 +0200
- <sup>9</sup> Initial commit

## **git log** [-<number>]

- Show information about the last n commits.
- Range based query also possible.

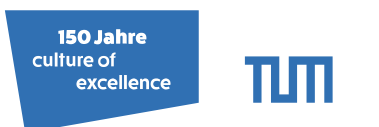

## Ignoring Stuff

#### **.gitignore**

- List of files and paths to be ignored by git.
- Accepts "\*" as wildcard.
- This file should be uploaded as any other.
- Useful for output or IDE files.

#### Example:

- <sup>1</sup> **~/DemoRepo\$** touch a.foo b.foo
- <sup>2</sup> **~/DemoRepo\$** echo "∗.foo" >> .gitignore
- <sup>3</sup> **~/DemoRepo\$** mkdir dir && touch dir/one dir/two dir/c.foo
- <sup>4</sup> **~/DemoRepo\$** echo "dir" >> .gitignore

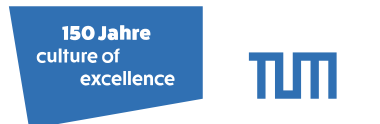

## Small Changes

- Modify README. md
- Create a new file FileA.txt
	- **~/DemoRepo\$** echo "some useless text..." >> README.md
	- **~/DemoRepo\$** echo "Let there be text\nCommon line." >> FileA.txt
	- **~/DemoRepo\$** ls
	- FileA.txt README.md
	- **~/DemoRepo\$** git status
	- On branch master
	- Your branch is up−to−date with 'origin/master'.
	- Changes not staged for commit:
	- modified: README.md
	- Untracked files:
	- FileA.txt
	- no changes added to commit

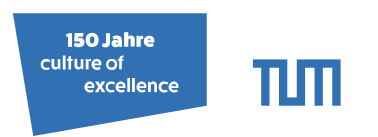

## Committing Changes

#### **git add**

- Track new files.
- Stage existing files.

#### **git commit** [--amend | --message | --signoff]

- Commit changes to local repository.
- Checkpoint to revert or compare to.

#### Example:

- <sup>1</sup> **~/DemoRepo\$** git add FileA.txt README.md
- <sup>2</sup> **~/DemoRepo\$** git status
- <sup>3</sup> On branch master
- <sup>4</sup> Your branch is up−to−date with 'origin/master'.
- <sup>5</sup> Changes to be committed:
- <sup>6</sup> new file: FileA.txt
- <sup>7</sup> modified: README.md
- <sup>8</sup> **~/DemoRepo\$** git commit --message "meaningful message"
- <sup>9</sup> **~/DemoRepo\$** git status
- <sup>10</sup> On branch master
- <sup>11</sup> Your branch is ahead of 'origin/master' by 1 commit.

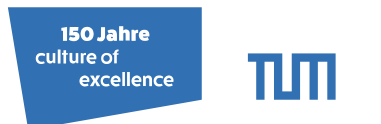

■トメミトメミ

## Pushing Changes

#### **git push**

• Sends all commited changes to remote.

Example:

- <sup>1</sup> **~/DemoRepo\$** git push
- <sup>2</sup> To git@gitlab.lrz.de:ga68cat/DemoRepo.git
- <sup>3</sup> 139e2f8..014affb master −> master

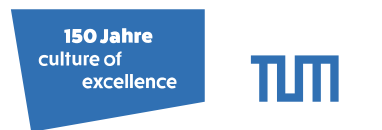

## Pulling Changes

**git pull** [--rebase]

- Updates all files in the local branch.
- Updates information about other remote branches.
- rebase: Put local changes on top of remote instead of merging.

Example: (Suppose someone added a line break in README.md.)

```
1 ~/DemoRepo$ git pull
```
- <sup>2</sup> From git@gitlab.lrz.de:ga68cat/DemoRepo.git
- <sup>3</sup> 014affb..d20ae23 master −> origin/master
- <sup>4</sup> Updating 014affb..d20ae23
- <sup>5</sup> Fast−forward
- $6$  README.md | 1 +
- $71$  file changed, 1 insertion(+)

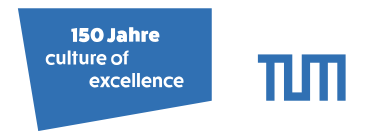

## Starting a new Feature

**git checkout** <branch>  $\vert$  <File>

- Switch to existing branch.
- OR reset <File> to last commit.

#### **git branch** [<new\_branch>]

- Create a new branch.
- OR list all local branches.

#### Example:

- <sup>1</sup> **~/DemoRepo\$** git branch branchForAwesomeFeature
- <sup>2</sup> **~/DemoRepo\$** git branch
- <sup>3</sup> branchForAwesomeFeature
- <sup>4</sup> ∗ master
- <sup>5</sup> **~/DemoRepo\$** git checkout branchForAwesomeFeature
- <sup>6</sup> Switched to branch 'branchForAwesomeFeature'

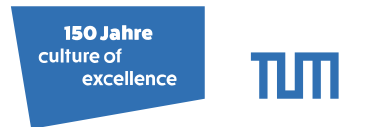

## Merging branches

**git merge** <br /> **c** 

• Merges given branch in current branch.

Example: (Suppose we changed FileA.txt on the new branch and someone else on master.)

- <sup>1</sup> **~/DemoRepo\$** git merge master
- <sup>2</sup> Auto−merging FileA.txt
- <sup>3</sup> CONFLICT (content): Merge conflict in FileA.txt
- <sup>4</sup> Automatic merge failed; fix conflicts and then commit the result.
- <sup>5</sup> **~/DemoRepo\$** git status
- <sup>6</sup> On branch branchForAwesomeFeature
- <sup>7</sup> You have unmerged paths.
- <sup>8</sup> Unmerged paths:
- <sup>9</sup> both modified: FileA.txt

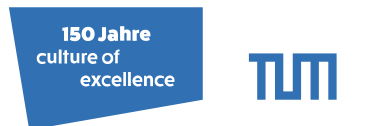

## Resolving conflicts

**git mergetool** (needs to be configured)

- vimdiff, Meld, SmartGit...
- IDEs

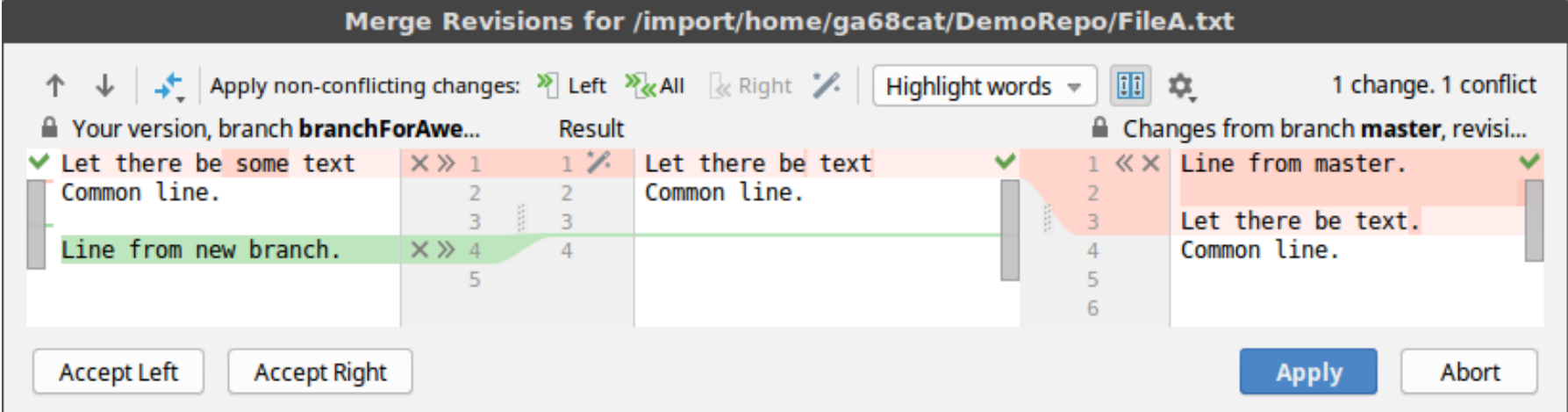

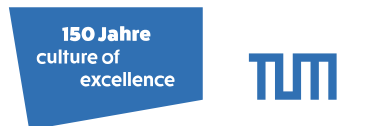

## Resolving conflicts

**git mergetool** (needs to be configured)

- vimdiff, Meld, SmartGit...
- IDEs

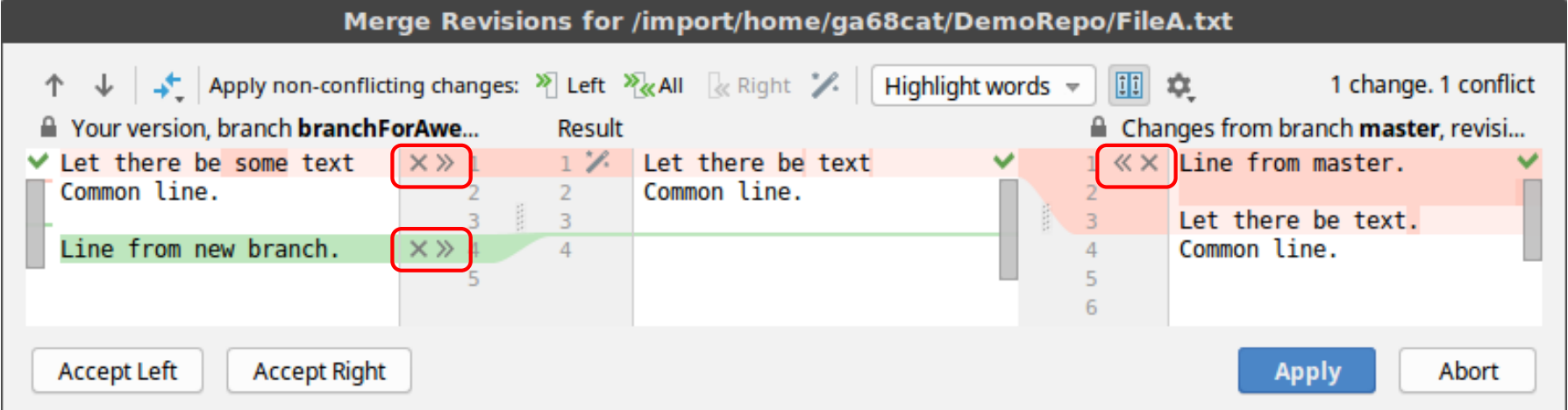

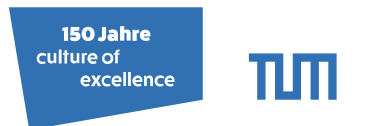

## Resolving conflicts

**git mergetool** (needs to be configured)

- vimdiff, Meld, SmartGit...
- IDEs

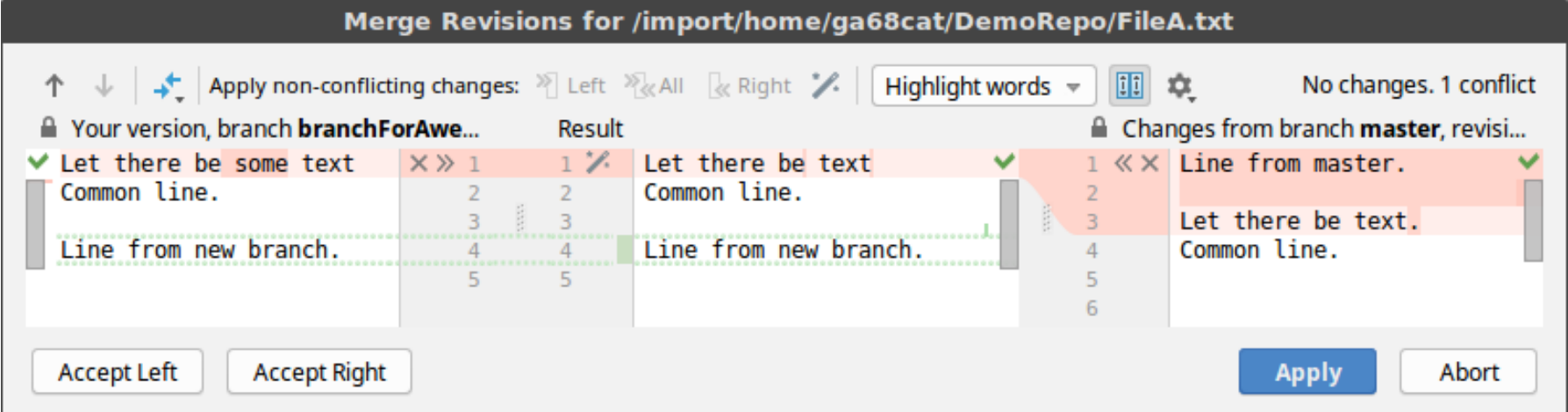

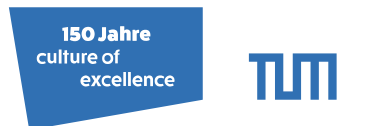

## Resolving conflicts

**git mergetool** (needs to be configured)

- vimdiff, Meld, SmartGit...
- IDEs

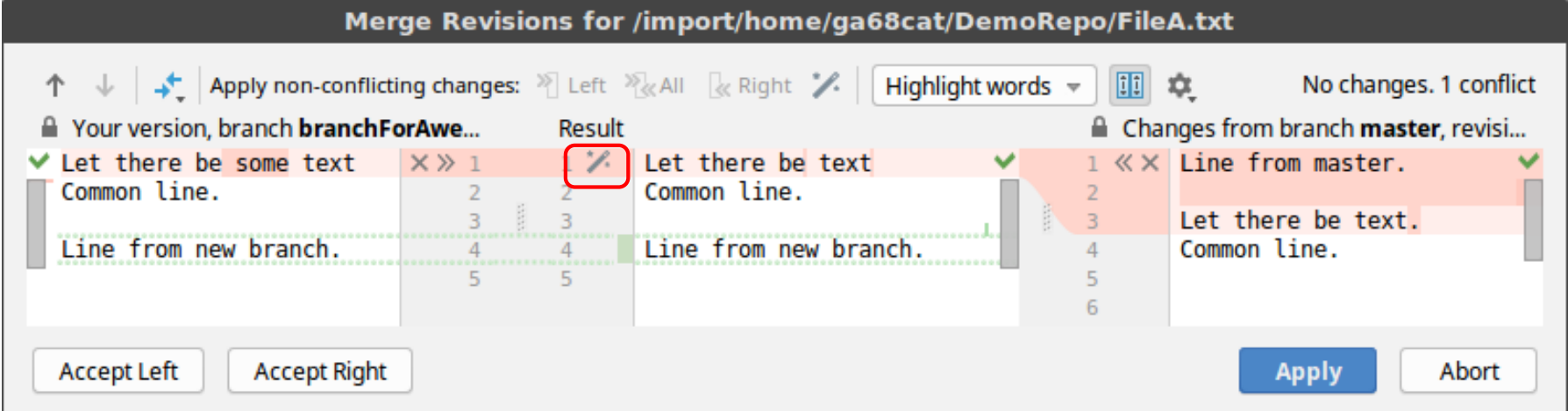

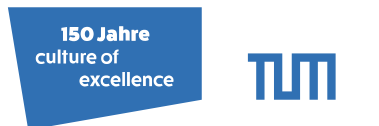

## Resolving conflicts

**git mergetool** (needs to be configured)

- vimdiff, Meld, SmartGit...
- IDEs

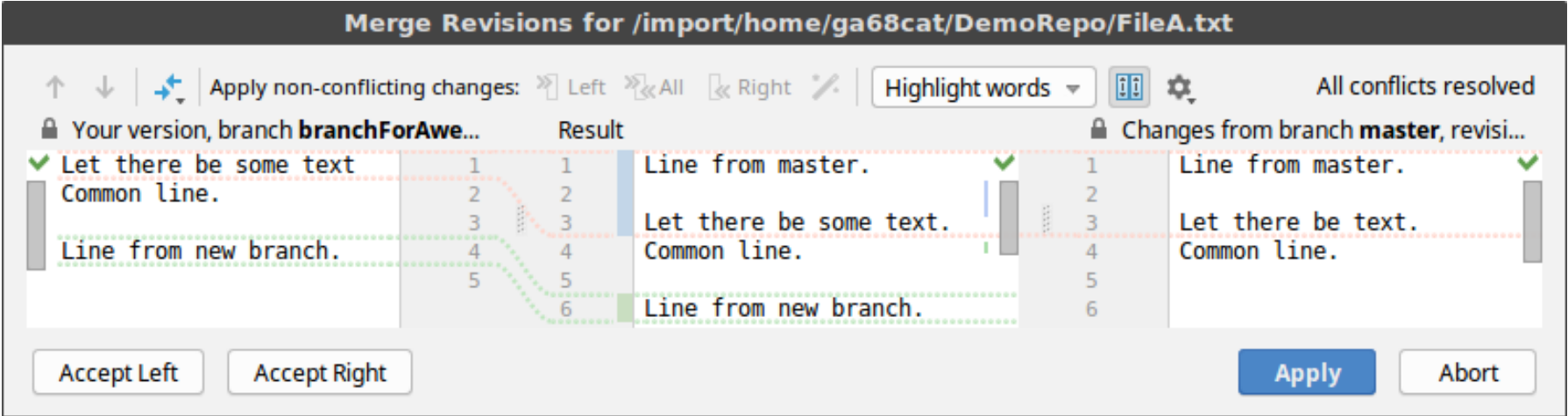

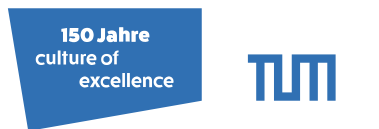

## Resolving conflicts

**git mergetool** (needs to be configured)

- vimdiff, Meld, SmartGit...
- IDEs
- After resolving all conflicts: **git add** and **git commit**.

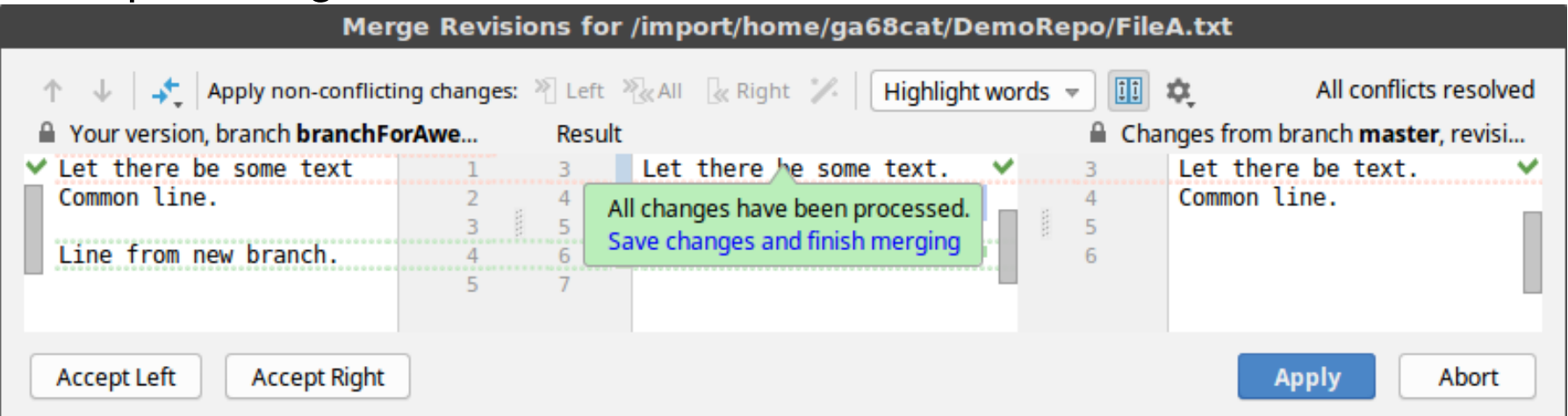

**150 Jahre** culture of excellence

## Merging back to master (GitHub)

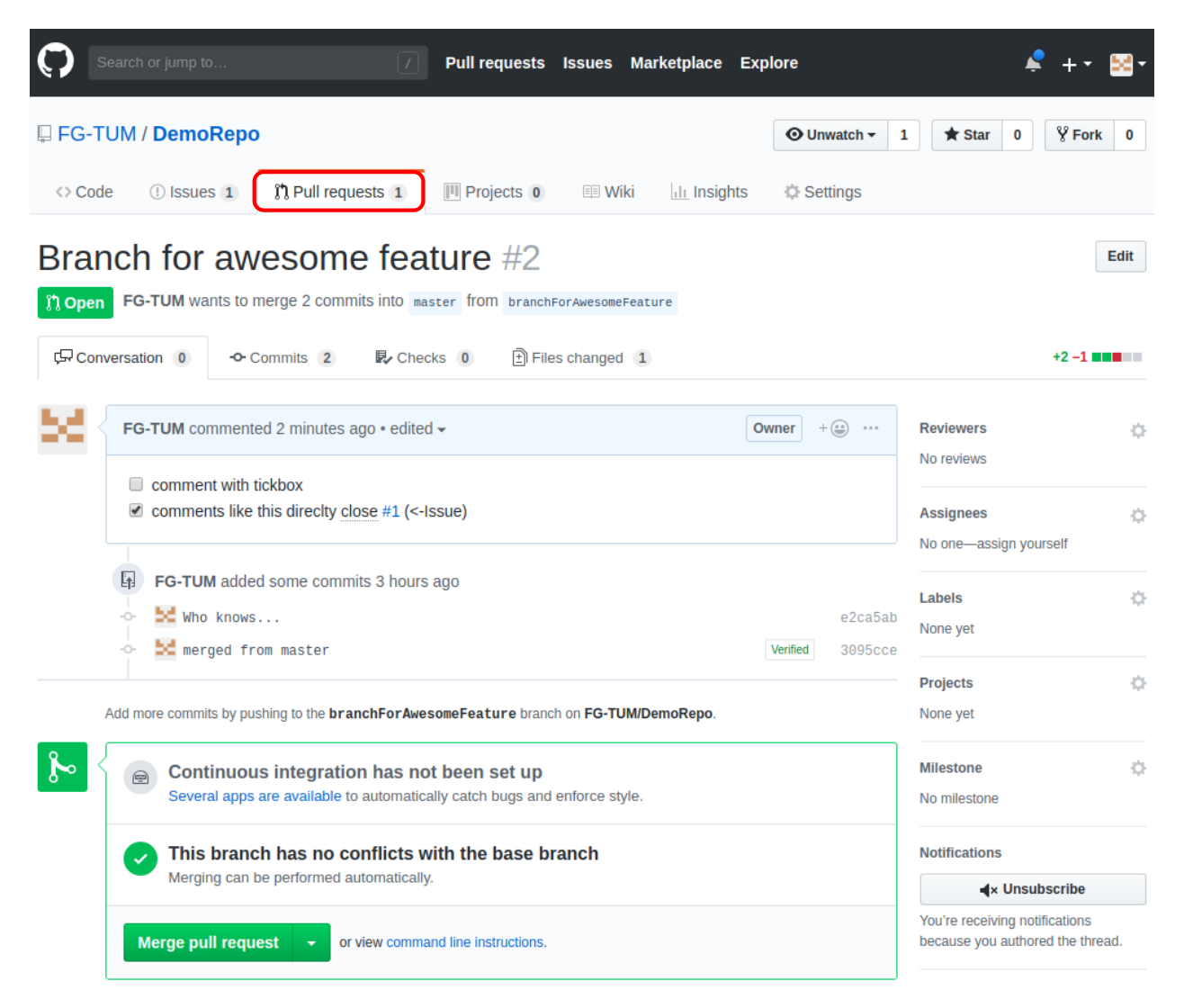

**150 Jahre** culture of excellence

## Merging back to master (GitHub)

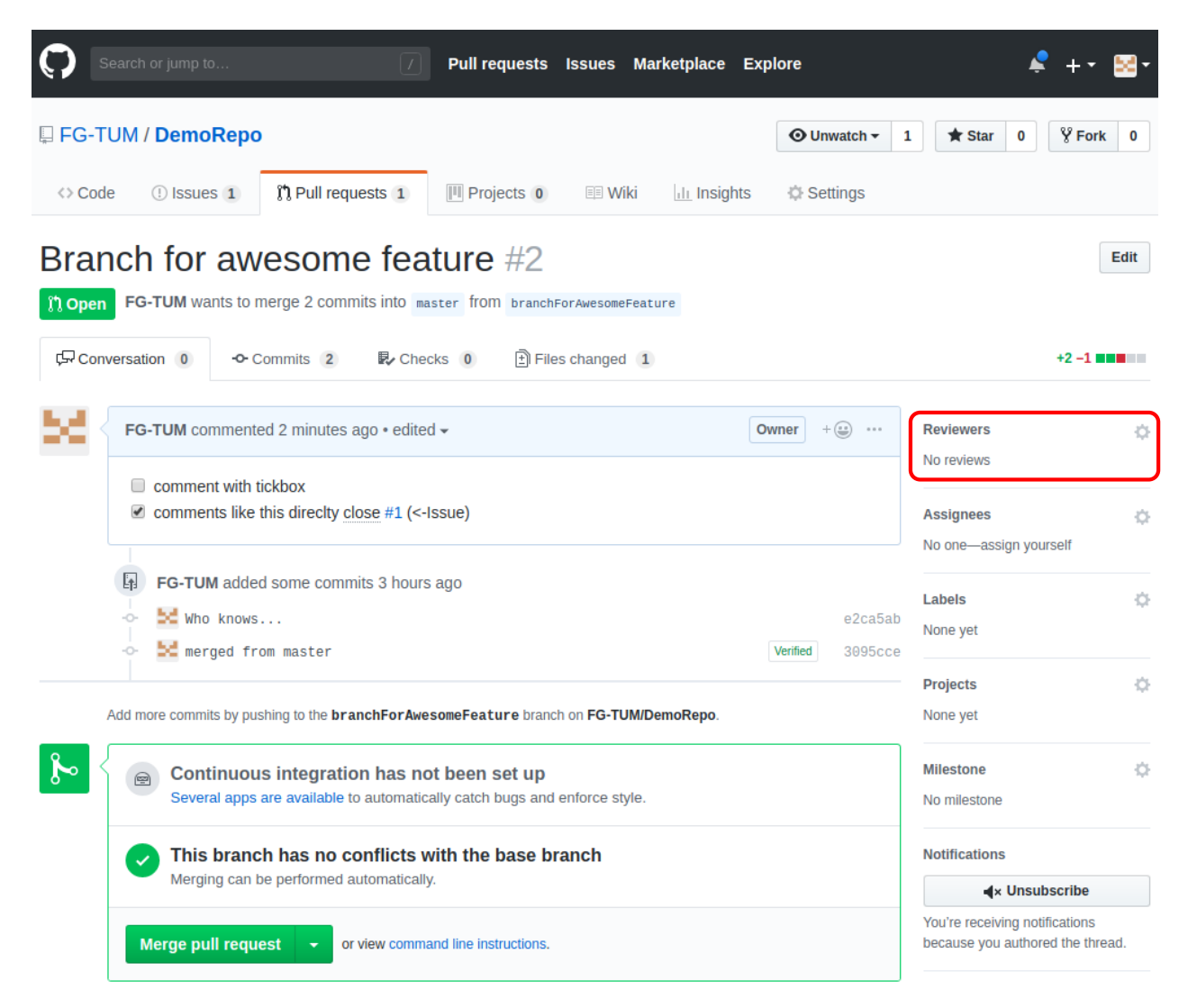

M. Sc. Fabio Gratl | Technical University of Munich | Boltzmann Zuse Society 18

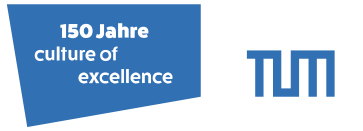

## Merging back to master (GitLab)

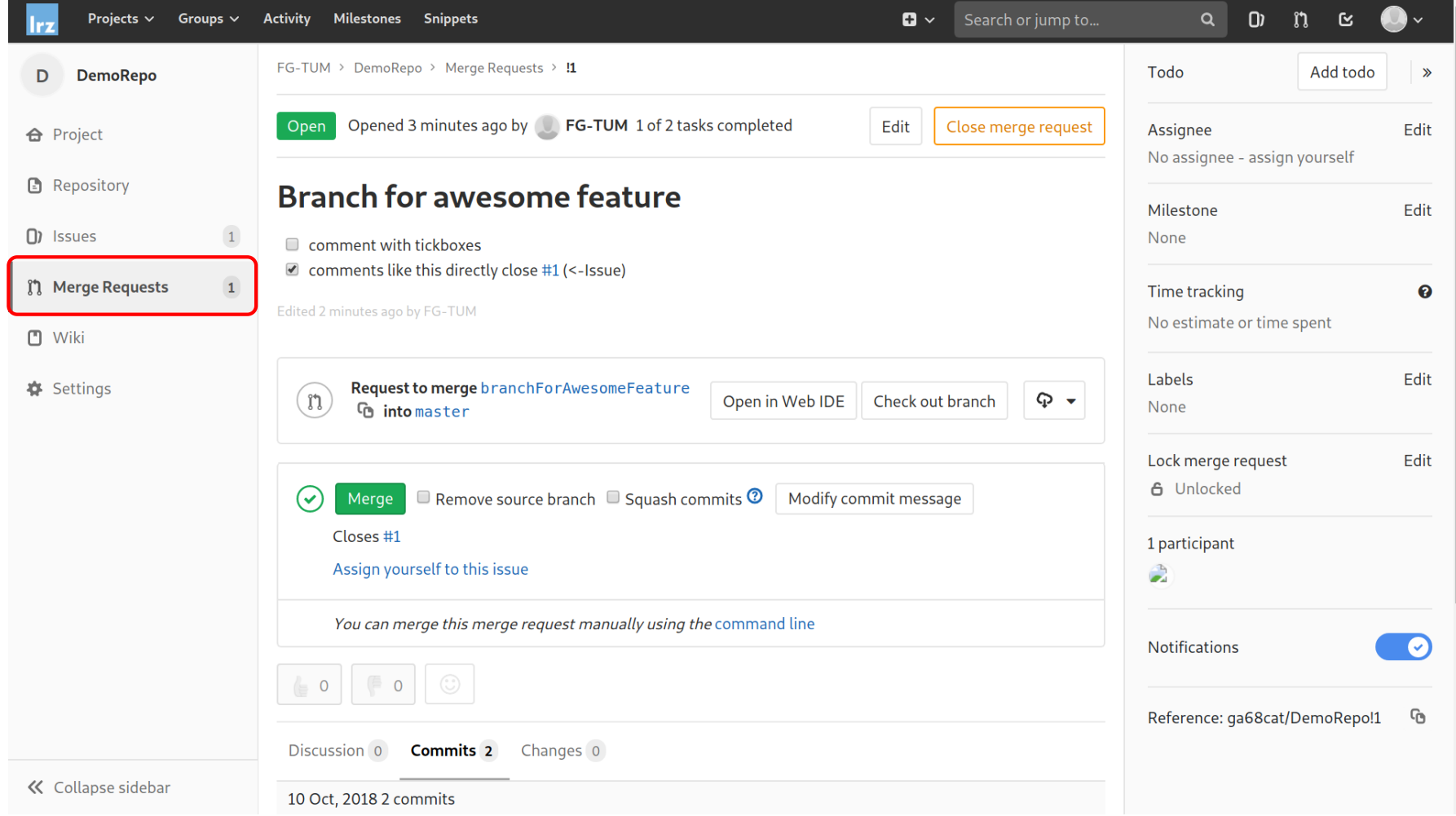

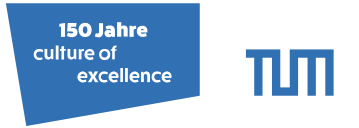

## Merging back to master (GitLab)

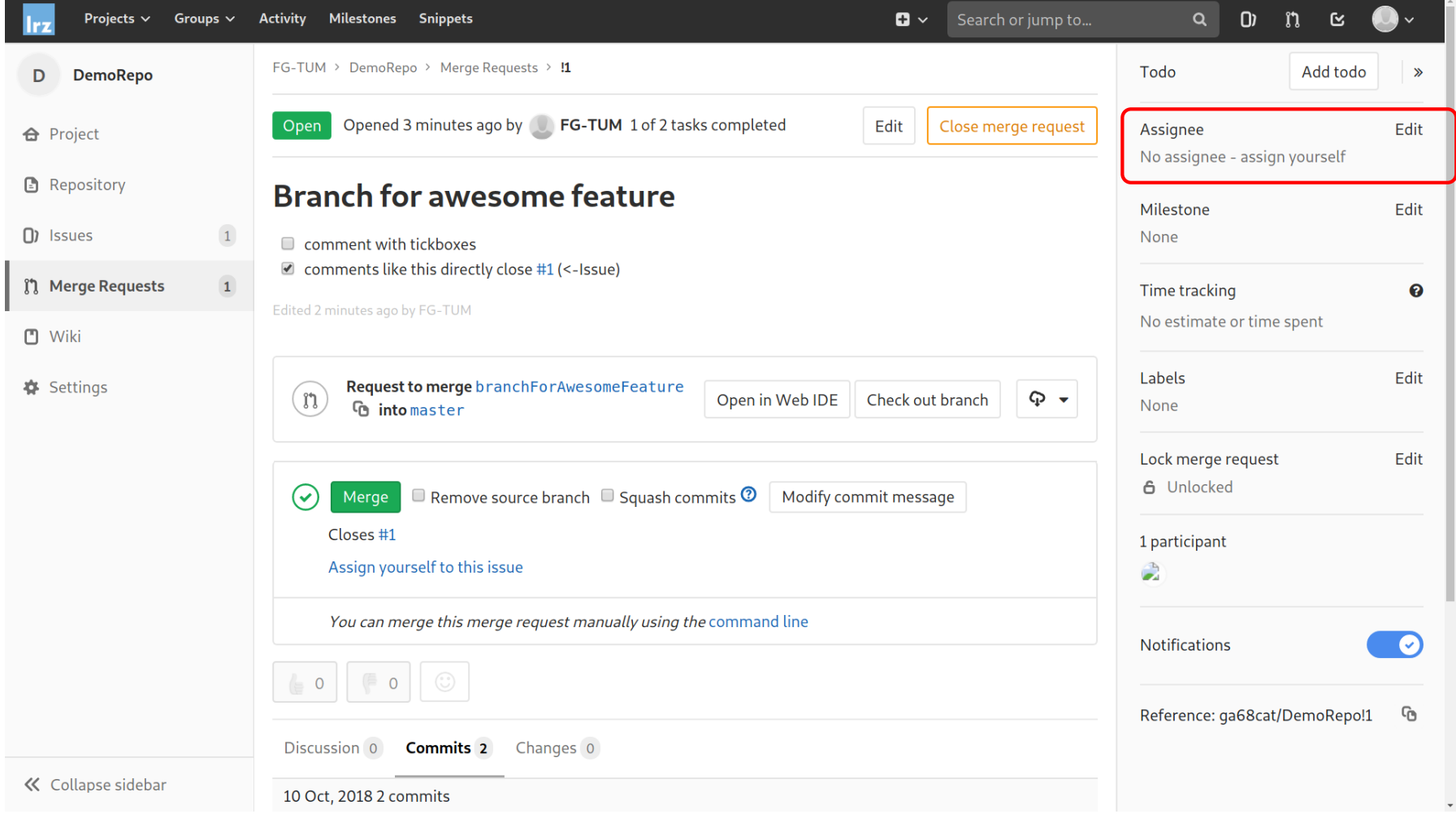

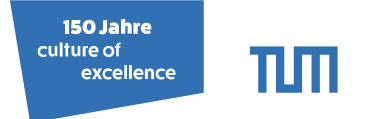

## Summary

- **git pull**
- **git branch** branchForAwesomeFeature
- **git checkout** branchForAwesomeFeature
- Do what you must...
- **git commit**
- **git merge** master
- **git push**
- Create pull request

And anytime you feel lost:

#### • **git status**

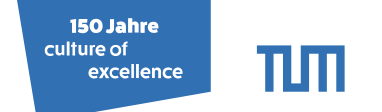

# Bonus Content

M. Sc. Fabio Gratl | Technical University of Munich | Boltzmann Zuse Society 21

御り (ミ) (ミ)

## Initialize an existing Repository

#### **git init**

• Create a new local repository (.git folder)

#### **git remote** add <name> <url>

• Manage remote tracking repositories.

#### Example: First create repository on GitLab<sup>3</sup>

- <sup>1</sup> **~/DemoRepo\$** git init
- <sup>2</sup> Initialized empty Git repository in ~/DemoRepo/.git/
- <sup>3</sup> **~/DemoRepo\$** git add . && git commit −m"First commit"
- <sup>4</sup> **~/DemoRepo\$** git remote add origin git@gitlab.lrz.de:ga68cat/DemoRepo.git
- <sup>5</sup> **~/DemoRepo\$** git remote −v
- <sup>6</sup> origin git@gitlab.lrz.de:ga68cat/DemoRepo.git (fetch)
- <sup>7</sup> origin git@gitlab.lrz.de:ga68cat/DemoRepo.git (push)

<sup>3</sup><https://help.github.com/articles/adding-an-existing-project-to-github-using-the-command-line/> M. Sc. Fabio Gratl | Technical University of Munich | Boltzmann Zuse Society 22

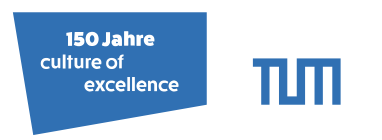

御り くぼり くぼ

# Undoing a Commit

#### **git revert**

 $[-\text{soft} \mid -\text{hard}]$   $[\text{commit}]$ 

- Undo commit (not pushed yet!).
- soft: preserve changes.
- hard: revert changes.

- <sup>1</sup> **~/DemoRepo\$** git reset --soft HEAD~1
- <sup>2</sup> **~/DemoRepo\$** git status
- <sup>3</sup> On branch master
- <sup>4</sup> Your branch is up−to−date with 'origin/master'.
- <sup>5</sup> Changes to be committed:
- <sup>6</sup> new file: FileA.txt
- <sup>7</sup> modified: README.md
- <sup>8</sup> **~/DemoRepo\$** git reset HEAD README.md
- <sup>9</sup> Unstaged changes after reset:
- <sup>10</sup> M README.md

 $[$  <tree-ish >  $]$  < paths >...

- tree-ish: can be a commit or relative to HEAD
- Unstaging single files (not Example: Commited yet!).

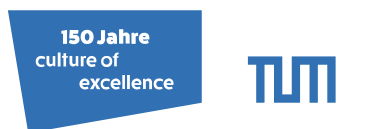

## Who did that!?

#### **git blame** [-w] <File>

- Show author of last line change.
- -w Exclude whitespace-only changes

#### Example: (Suppose there is a second author)

<sup>1</sup> **~/AutoPas\$** git blame README.md <sup>2</sup> f5344b80 README.md (FG-TUM 2018-07-31 15:53:56 +0200 1) # AutoPas <sup>3</sup> e46ec677 README.md (Seckler 2018-04-13 17:03:54 +0900 2) AutoPas is a ...

#### CLion: Annotations (using -w)

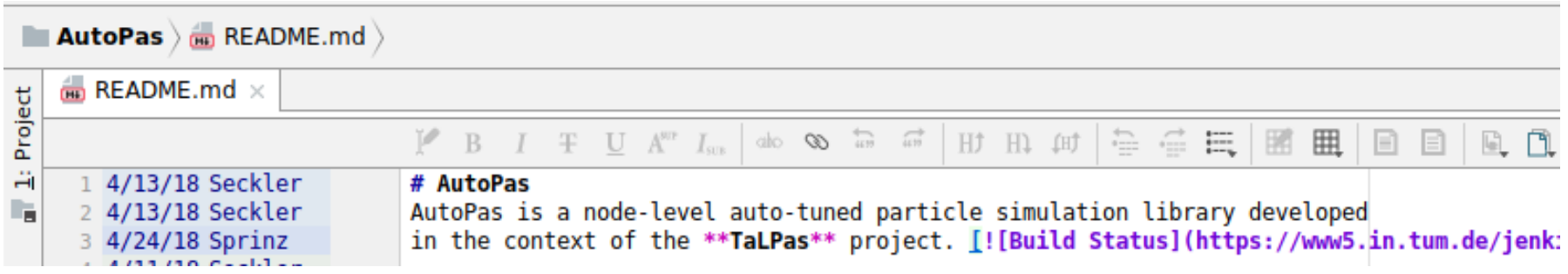

M. Sc. Fabio Gratl | Technical University of Munich | Boltzmann Zuse Society 24

## Put stuff aside

**git stash** [save <message> | list | pop [<stash>]]

- Save all current changes with a message.
- List all stashes.
- Apply a stash and remove it from the list.

Example:

- <sup>1</sup> **~/DemoRepo\$** git checkout branchForAwesomeFeature
- <sup>2</sup> error: Your local changes to the following files would be overwritten by checkout:
- <sup>3</sup> README.md
- <sup>4</sup> Please commit your changes or stash them before you switch branches.
- <sup>5</sup> Aborting
- <sup>6</sup> **~/DemoRepo\$** git stash save "my message"
- <sup>7</sup> Saved working directory and index state On master: my message
- <sup>8</sup> **~/DemoRepo\$** git stash list
- <sup>9</sup> stash@{0}: On master: my message
- <sup>10</sup> **~/DemoRepo\$** git stash pop
- <sup>11</sup> Changes not staged for commit:
- <sup>12</sup> README.md